Official (Closed) - Non Sensitive

### **Microlearning Course (MLC) for Real Estate Professional Series – Residential Property Leasing Frequently Asked Questions (FAQs)**

### **A. SIGNING UP**

1. How do I sign up for the course?

For payment using MasterCard and Visa as well as Skills Future Credit, please sign up via Ngee Ann Polytechnic webpage (**[click here](https://www.np.edu.sg/professions/Pages/Residential-Property-Leasing.aspx)**)

**Note:** You can use your mobile device, laptop or desktop computer to sign up for the course. Please see 4. for the registration process for mobile device; and 5. for the registration process for laptop and desktop.

2. How long is the course available to me?

The course will be available for a period of 90 days from the date of registration.

3. Can I track my learning progress after registering for the course?

Yes. You can track your learning with the Gnowbe app and plan your learning schedule.

- 4. If I am using my **mobile device** (e.g. Smart phones, iPad) to register for the course, how will the registration process be like?
	- First, complete payment after signing up via Ngee Ann Polytechnic webpage (**[click](https://www.np.edu.sg/professions/Pages/Residential-Property-Leasing.aspx)  [here](https://www.np.edu.sg/professions/Pages/Residential-Property-Leasing.aspx)**) **Note**: If you are paying using SkillsFuture Credit, an email will be sent to you to start the course once the payment is successfully deducted. Please refer to "Section B. Payment" on the next page for more details.
	- Upon successful payment using Visa or Mastercard, you will be directed to download the Gnowbe app. At the same time, you will receive a confirmation of your order via email.
	- Remember to create a Gnowbe account and password after downloading the app.
	- You may begin your course once your Gnowbe account is set up.

## **Microlearning Course (MLC) for Real Estate Professional Series**

**– Residential Property Leasing Frequently Asked Questions (FAQs)**

- 5. If I am using my **laptop** or **computer**, how will the registration process be like?
	- First, complete payment after signing up via Ngee Ann Polytechnic webpage (**[click](https://www.np.edu.sg/professions/Pages/Residential-Property-Leasing.aspx)  [here](https://www.np.edu.sg/professions/Pages/Residential-Property-Leasing.aspx)**) **Note**: If you are paying using SkillsFuture Credit, an email will be sent to you to start

the course once the payment is successfully deducted. Please refer to "Section B. Payment" on the next page for more details.

- Upon successful payment using Visa or Mastercard, you will be directed to a Gnowbe link to register for the learning package. At the same time, you will receive a confirmation of your order via email.
- After you have created your Gnowbe account and password, you may begin your course.
- 6. Can I use my SkillsFuture Credit to pay for the course fee?

Yes. SkillsFuture Credit can be used for this course. Please refer to Section B. Payment for more information.

### **B. PAYMENT**

1. What are the methods of payment available for the course?

You can make payment using Visa, Mastercard or your SkillsFuture Credit.

2. How can I pay for the course using SkillsFuture Credit?

The steps for payment using Skills Future Credit are as follows:

- i) Please sign up via Ngee Ann Polytechnic webpage (**[click here](https://www.np.edu.sg/professions/Pages/Residential-Property-Leasing.aspx)**). You need to select the payment via SkillsFuture Credit Option and log-in using your SingPass.
- ii) After you have made the application as per i) above, an email will be sent to you. The email will have an attachment, "SkillsFuture Credit Claim Form". A template of the form is provided at the last two pages of this FAQ.
- iii) Please use the details of your NRIC to complete the SkillsFuture Credit Claim correctly. After completing the form, please email it to us via the registration email sent to you. If you have deleted the email, please send it to Enquiry\_MLC@np.edu.sg.
- iv) Once the payment using your SkillsFuture Credit is successful, an email from Ngee Ann Polytechnic or Gnowbe will be sent to you in relation to the activation of your Gnowbe account and you can start the course.

### **Microlearning Course (MLC) for Real Estate Professional Series – Residential Property Leasing Frequently Asked Questions (FAQs)**

- 3. Can I commence the course immediately after making payment?
	- i) Using Visa or Mastercard You can commence the course immediately upon successful payment.
	- ii) Using SkillsFuture Credit You can only commence the course upon successful deduction from your SkillsFuture Credit.

The deduction will take around 14 working days and up to 4 weeks from the date of application, subject to full and correct information being furnished.

If you intend to take the course for the current CPD cycle, please apply before 14 August of each cycle. This will provide you with at least 3 to 4 weeks to complete the course.

Refer to 2. above for more information on making payment using SkillsFuture Credit.

4. Can I apply for UTAP funding as a NTUC Member?

Yes. You can apply for UTAP funding if you are a NTUC Member. For more information, please refer to [http://skillsupgrade.ntuc.org.sg/.](http://skillsupgrade.ntuc.org.sg/) Click on "UTAP and Members Benefit" or search for UTAP to find out more. Do be advised that approval is subject to NTUC and its' decision is final.

5. Can I request for a refund after making payment?

In view of the affordable course fee and high administrative charges, NO refund will be entertained after payment has been made.

### **C. ASSESSMENT**

1. How do I pass the Micro Learning Course (MLC)?

Candidates need to achieve a **collective** 80% passing mark for all assessments.

2. What if a candidate does **NOT** achieve the **collective** 80% passing mark?

The candidate can select the "RESET SCORE" option to re-attempt all assessments.

#### Official (Closed) - Non Sensitive

### **Microlearning Course (MLC) for Real Estate Professional Series – Residential Property Leasing Frequently Asked Questions (FAQs)**

3. When will I know if I have passed the assessments?

You should know the result of the assessments instantly. If there is a delay of more than 5 minutes, close the Gnowbe app before re-starting it again.

4. How many times can I re-take the assessments?

The course allows for unlimited attempts. However, you have to pass the MLC within 90 days from the date of registration.

5. What if I keep on failing?

Stay positive, focus on the learning activities and try again.

6. Will a hard copy of the Certificate of Completion be sent to me?

No hardcopy of the Certificate of Completion will be sent. Please save a copy for your file.

- 7. How can I save my Certificate of Completion?
	- Visit Gnowbe Web via<https://web.gnowbe.com/>
	- Open your **Certificate**
	- **Right-click** on your certificate
	- Choose '**Print**'
	- In the window for printing, click '**Save**'

### **D. TECHNICAL AND OTHER MATTERS**

1. Do I need to save my progress before logging out?

No, all the work that you have completed will be saved automatically.

2. Do I need to log out of the Gnowbe app?

It is recommended to do so. However, you can choose to just close the Gnowbe app as all the work done will be saved automatically.

### **Microlearning Course (MLC) for Real Estate Professional Series – Residential Property Leasing Frequently Asked Questions (FAQs)**

3. Why is there a need to provide my feedback and personal information after completing the MLC?

CEA course providers are required to seek feedback from participants on the CPD course completed. After successfully passing the course, your personal information will be submitted to CEA for awarding of 2 Professional CPD credits.

4. How long will it take for the CPD credits to be reflected on my CPD portal?

Typically, it will take about 2 weeks from the date of attaining the minimum 80% assessment score **and** furnishing of all necessary personal particulars and feedback.

5. What should I do if my Gnowbe app hangs or there are error messages?

Do either of the following:

i) Shake your phone and you will be prompted to "Report a bug". Give your feedback and the administrator will get back to you via email.

### **OR**

ii) Close the Gnowbe app before restarting it again.

If the problem persists, seek assistance via the steps as follows:

- Click on "Gnowbe Help Center" located at the bottom of the Gnowbe App home page.
- Click on "Mobile and Web App".
- After which, click on "How can I report a problem or suggest an improvement available".
- Scroll down to the bottom and click on "Submit a Request" before providing your inputs and Gnowbe developers will get back to you.

# **SKILLSFUTURE CREDIT CLAIM FORM**

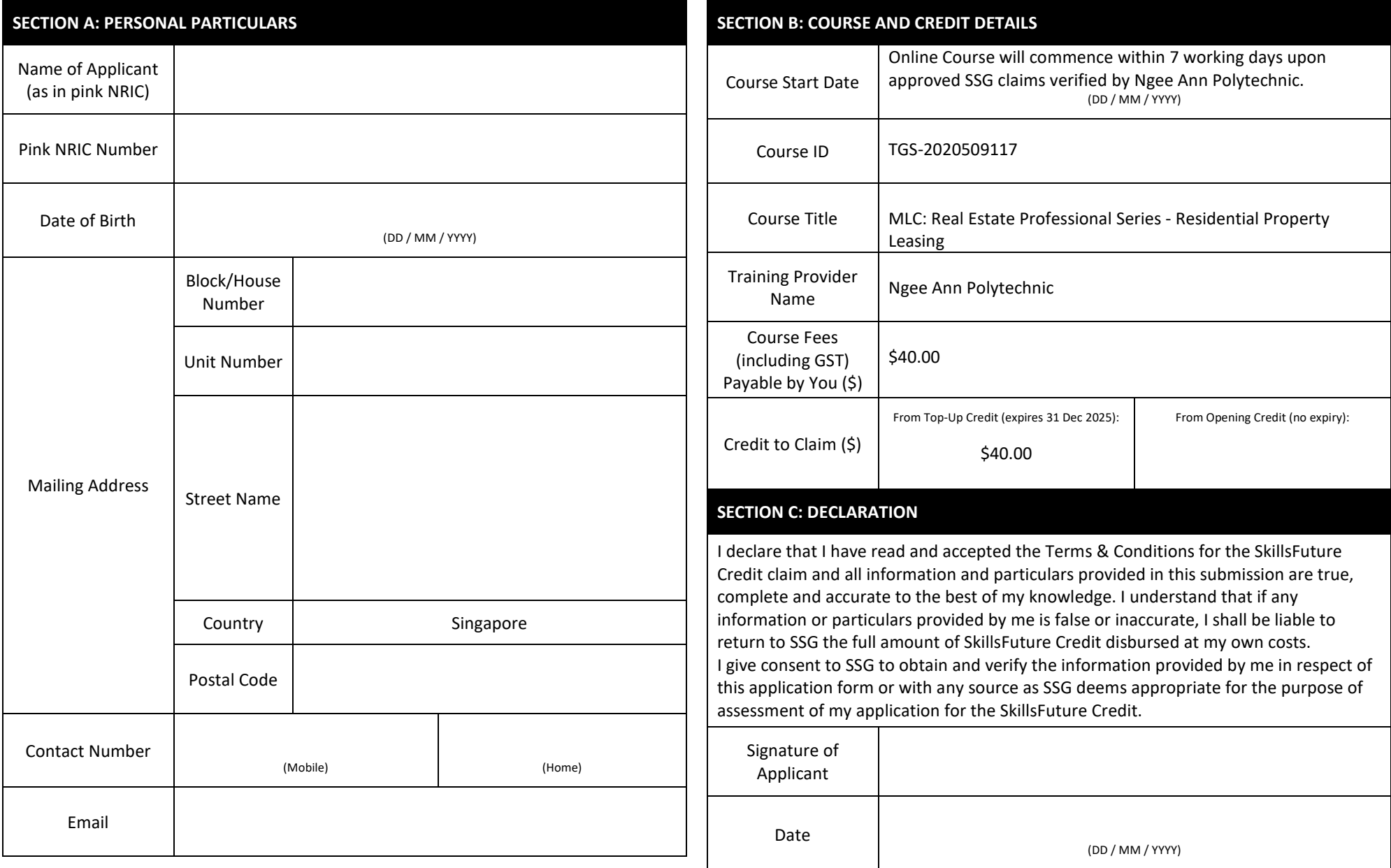

#### **INSTRUCTIONS ON COMPLETION OF FORM**

This form is to be used to submit a SkillsFuture Credit claim, for Applicants who wish to utilise their One-off SkillsFuture Credit **Top-Up** to pay eligible course fees for courses commencing 1 Apr 2020 – 30 Sep 2020.

If your Top-Up Credits are insufficient, your Opening Credits, if available, will be used on your behalf to pay the course fees. You are not required to submit a claim on the MySkillsFuture Portal or the MySkillsFuture mobile application. Please indicate "\$0" if you do not wish to claim from your Opening SkillsFuture Credit.

Please note that deductions will take the following order:

- 1. Available balance in One-off SkillsFuture Credit Top-Up of \$500 (expires 31 Dec 2025)
- 2. Available balance in Opening SkillsFuture Credit of \$500 (no expiry)

You may need 5 minutes to fill in this form. SSG will not be able to process your application if you provide wrong or incomplete information. Please read the instructions carefully.

- 1. Complete all sections of this form.
- 2. Use block letters and write in black or blue ink.
- 3. Countersign any cancellations or amendments.
- 4. Submit the completed and signed form to the training provider which issued it. If you received this form directly from SSG, please email it to SFC\_Top\_Up@ssg.gov.sg.

**FOR OFFICIAL USE ONLY (TRAINING PROVIDERS)**

#### **Terms and Conditions for SkillsFuture Credit Eligible Courses (For Applicants)**

By submitting an application to use your credits through this form (the "Application"), you are deemed to have agreed to these Terms and Conditions. This is a legally binding contract between you and SkillsFuture Singapore Agency ("SSG").

#### Terms and Conditions

#### **1. Provision of Information**

1.1 You hereby declare that all information and particulars provided in the Application are true, complete, accurate and not misleading in any way.

1.2 If you are found to have:-

- a) provided false, incomplete, inaccurate or misleading information or particulars; and/or
- b) failed, for any reason at all, to attend the course specified in your Application or the Postponed course (defined below) (as the case may be),

you will be required to pay to or return to SSG an amount equivalent to the value of credits drawn from your account as specified in your Application, at your own cost.

1.3 In the event that SSG determines (in its reasonable opinion) that you have provided false, incomplete, or misleading information or particulars to SSG in the Application, without prejudice to any other right which SSG may have at law or otherwise, SSG shall have the right to (without further reference to you):-

- a) reject any other application(s) made by you to use your credits; and/or
- b) suspend your SkillsFuture Credit account indefinitely with immediate effect.

1.4 You agree that SSG may, without further reference to you, share all information and particulars provided in the Application:-

- a) with any Government agency or authorised service provider engaged for the administration of the SkillsFuture Credit Scheme for any purpose whatsoever; and
- b) with any person or entity for the purposes of survey(s) relating to the SkillsFuture Credit scheme commissioned by SSG or any Government agency.

#### **2. Payment of SkillsFuture Credit to Training Provider**

2.1 You hereby authorise SSG to (a) draw from your SkillsFuture Credit account the amount of credits you applied to use in the Application; and (b) credit the equivalent monetary amount directly to the training provider specified in your Application.

2.2 You are not allowed to retain, for each course specified in the Application (this shall be construed to include a Postponed Course (defined below)), monies in excess of the amount equivalent to the value of credits that you have applied to use in the Application, and you are required to repay SSG any such excess amount.

#### **3. Attendance of Course**

3.1 You are required to attend the course specified in the Application or the Postponed Course (as the case may be). For avoidance of doubt, credits will still be drawn from your SkillsFuture Credit account by SSG to pay for the course even if you fail (for any reason) to attend the run of the course specified in your Application or the Postponed Course (as the case may be) and you have not cancelled your Application with SSG.

3.2 You are responsible for submitting your Application by the start date of your course (date inclusive), and cancelling your Application before the start date of your course. This includes:

a) cancelling and re-submitting the Application before the start date of your course if the actual date differs from that specified in your Application; and

b) cancelling your Application if your course has been cancelled by the training provider, or if you withdraw from your course. The foregoing requirements shall not apply, however, if (a) the start date of your course has been postponed by the training provider to a date falling within fourteen (14) calendar days after the original start date ("Postponed Course"), and (b) you have provided a prior written confirmation to the training provider that you would not withdraw or otherwise cancel your Application and that you would use the credits instead for the purposed of the Postponed Course.

3.3 You agree that SSG shall be entitled to refer to and rely on information provided by the training provider (including attendance records) to determine if you have attended a run of a course.

#### **4. Retention and Furnishing of Documentation and Records**

4.1 You shall retain all documents and records (electronic, written or otherwise) provided to you and received from the training provider pertaining to the run of the course specified in the Application or the Postponed Course (as the case may be) ("Course Records") for a period of six (6) months from the date of your Application. Course Records shall include (without limitation) receipts, invoices, and documents or records confirming your registration for, or attendance at, the run of the course in respect of which you made the Application. You shall, within fourteen (14) calendar days after SSG's written request, furnish to SSG such Course Records as specified by SSG.

#### **5. General**

5.1 SSG has the rights to suspend, reject or approve your Application without advance notice or liability to any person, and without giving any reasons for its decision.

5.2 SSG will not be liable to you in any manner for any loss, damage or expense incurred or suffered by you arising from or in connection with your Application, or arising from circumstances beyond SSG's control.